Accede con: DNI@aulas.ceade.local y tu contraseña de la universidad

\* El DNI debe ir sin la letra

## **DRIVE**

Sube tus documentos a la plataforma o elígelos de tu Unidad de Google Drive

**QR**

Escanea el QR de la impresora desde tu cesta para liberar los documentos

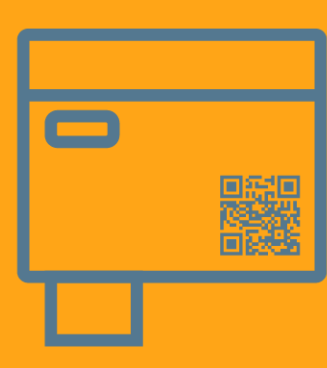

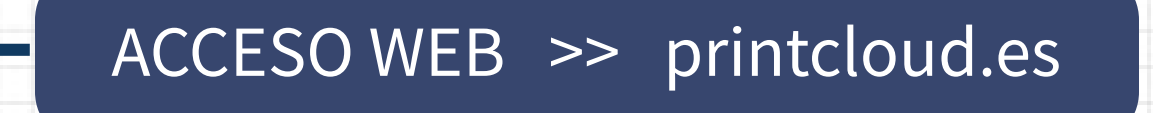

3

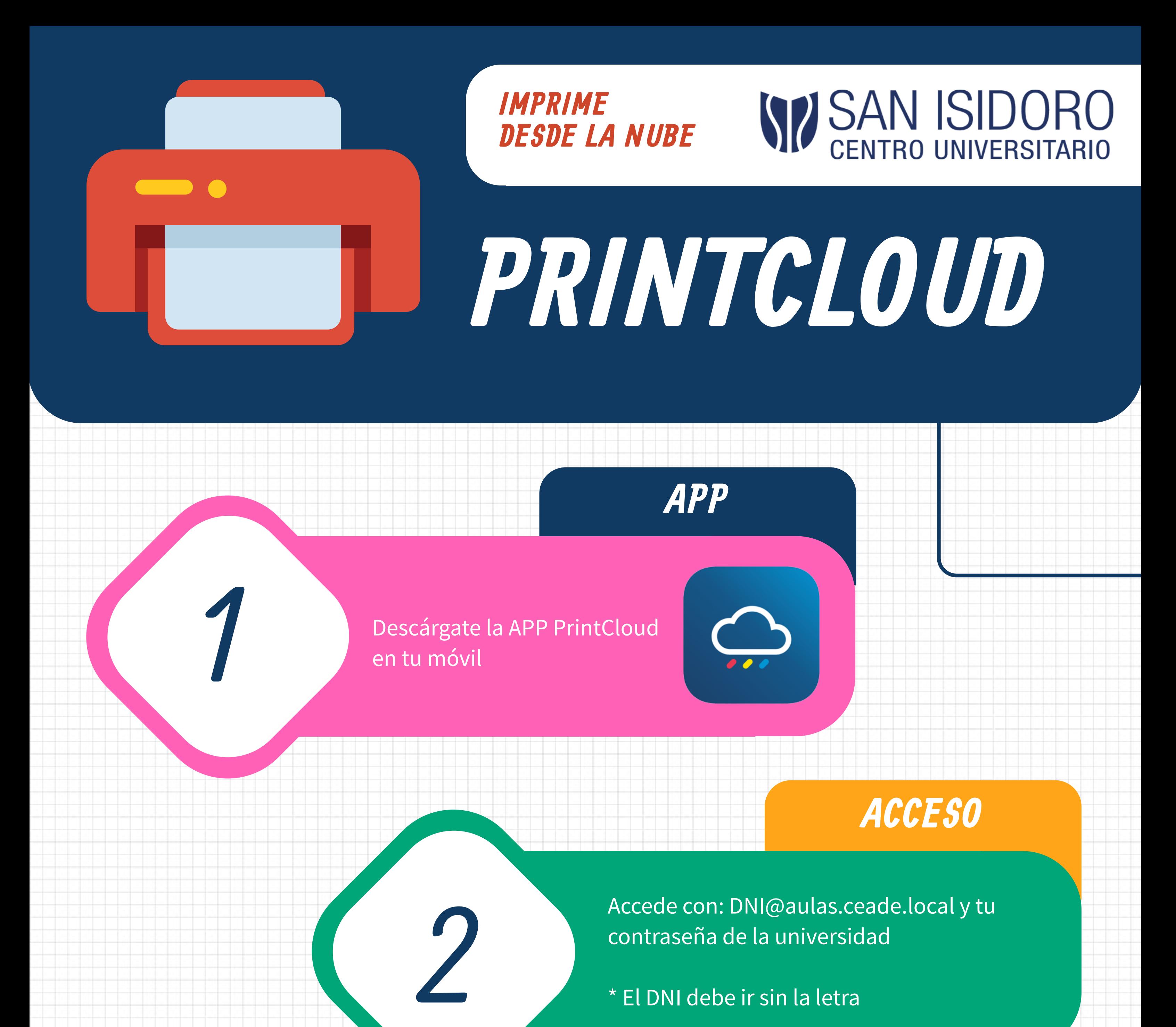

4

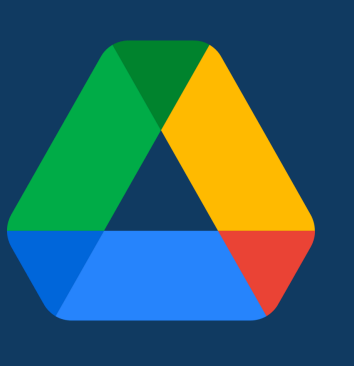